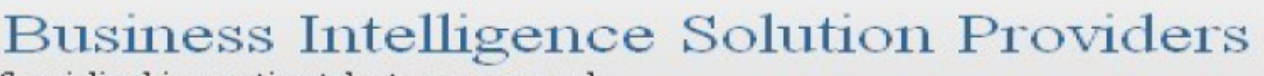

Specialized in creating talent resource pool

# **Getting Started with SalesForce CRM**

**Getting Started with SALESFORCE Part XV**

## **Description:**

BISP is committed to provide BEST learning material to the beginners and advance learners. In the same series, we have prepared a complete end-to end Hands-on Beginner's Guide for SalesForce. The document focuses on VisualForce Page ,standard control and action list. Join our professional training program and learn from experts.

## **History:**

**0.1** Review#1 **Amit Sharma** 

**Version Change Author Author Publish Date 0.1** Initial Draft Chandra Prakash Sharma  $18^{th}$  Nov 2012<br> **18<sup>th</sup> Nov 2012**<br> **18<sup>th</sup> Nov 2012** 

## <span id="page-1-0"></span>**Contents**

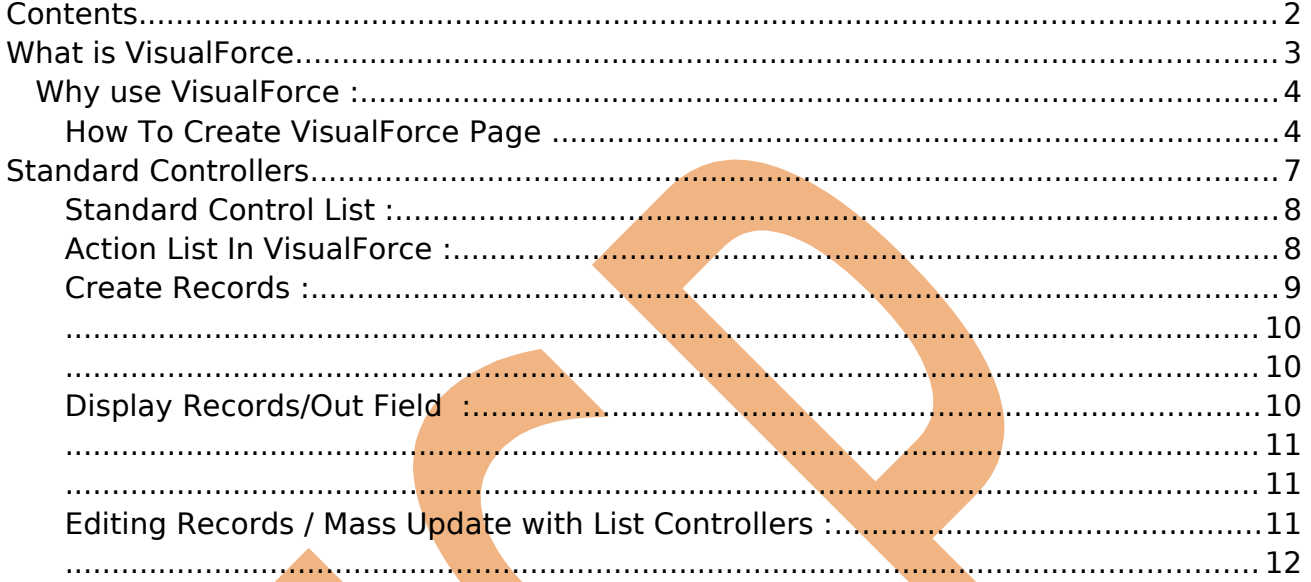

## <span id="page-2-0"></span>**What is VisualForce**

VisualForce is framework that allows developers to build refined, custom user interfaces that can be hosted natively on the Force.com platform. The VisualForce framework includes a tag-based markup language, similar to HTML.

In VisualForce page you can use html code, JavaScript, css, Ajax, Flesh. Developers can use VisualForce to create a VisualForce page definition. A page definition consists of two primary elements:

- VisualForce markup.
- A VisualForce controller.

#### **VisualForce Markup :-**

VisualForce markup consists of VisualForce tags, HTML, JavaScript, or any other Webenabled code embedded within a single  $\langle$ apex: page> tag. The markup defines the user interface components that should be included on the page, and the way they should appear.

#### **VisualForce Control :-**

A VisualForce controller is a set of instructions that specify what happens when a user interacts with the components specified in associated VisualForce markup, such as when a user clicks a button or link.

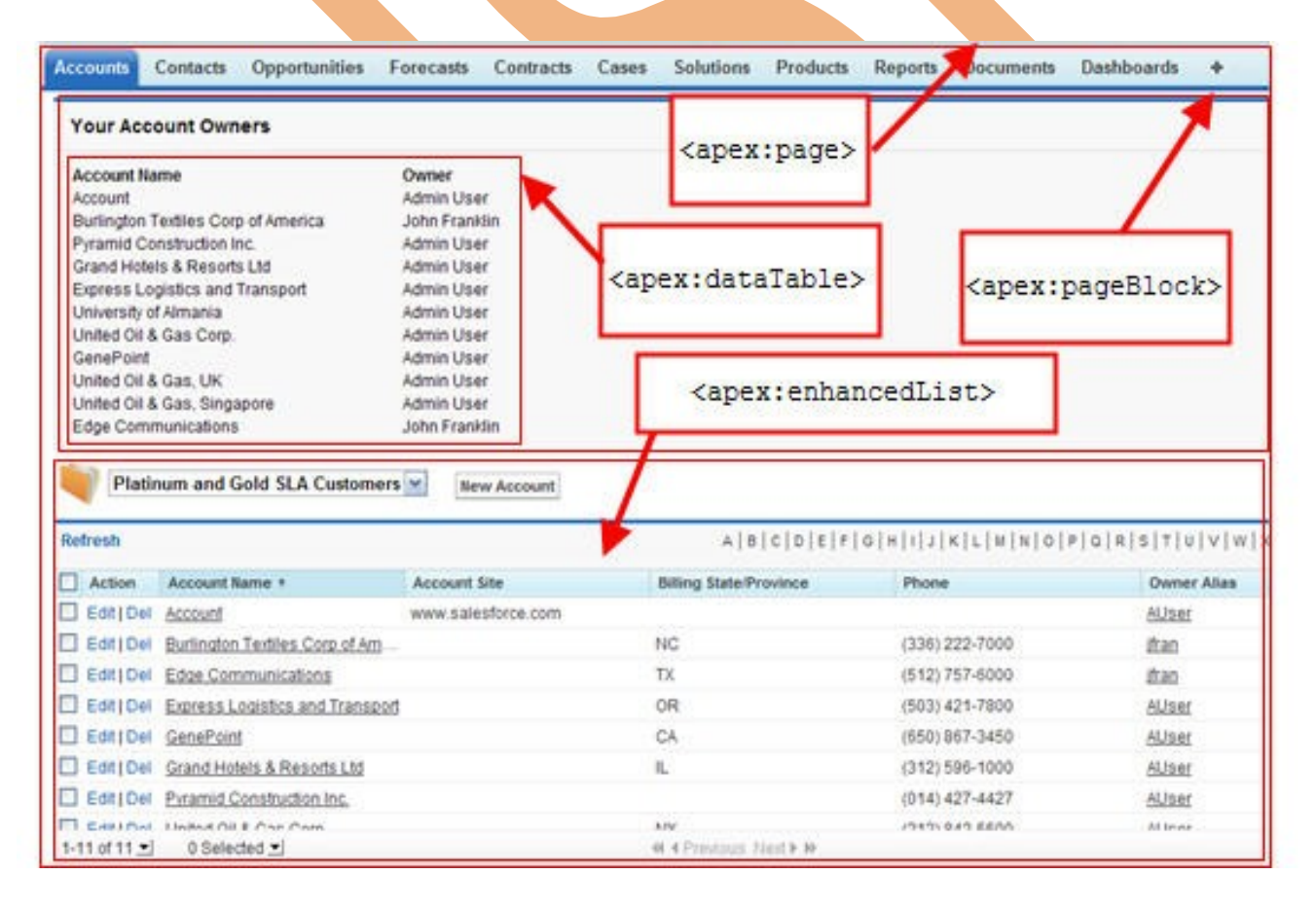

Page 3

[www.bispsolutions.com](http://www.bispsolutions.com/) [www.bisptrainigs.com](http://www.bisptrainigs.com/) [www.hyperionguru.com](http://www.hyperionguru.com/) 

## <span id="page-3-1"></span>**Why use VisualForce :**

- To create custom interfaces.
- To build wizards.
- To define custom navigation patterns.

#### <span id="page-3-0"></span>**How To Create VisualForce Page**

#### Click on **Setup** > **develop** > **Pages**  Then Click on New button.

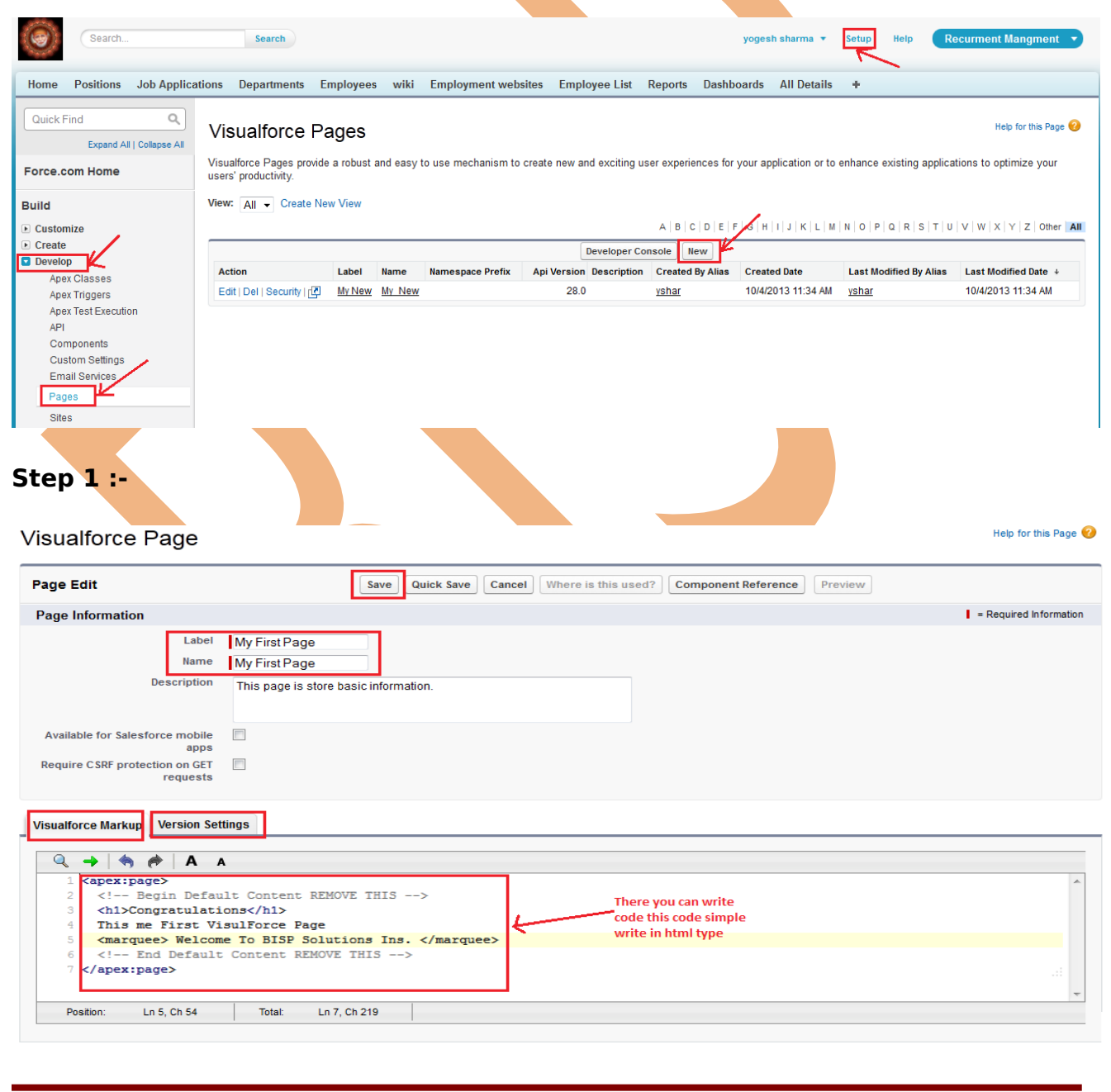

Page 4

[www.bispsolutions.com](http://www.bispsolutions.com/) [www.bisptrainigs.com](http://www.bisptrainigs.com/) www.hyperionguru.com

After Save this page. click on this icon for view Home page.

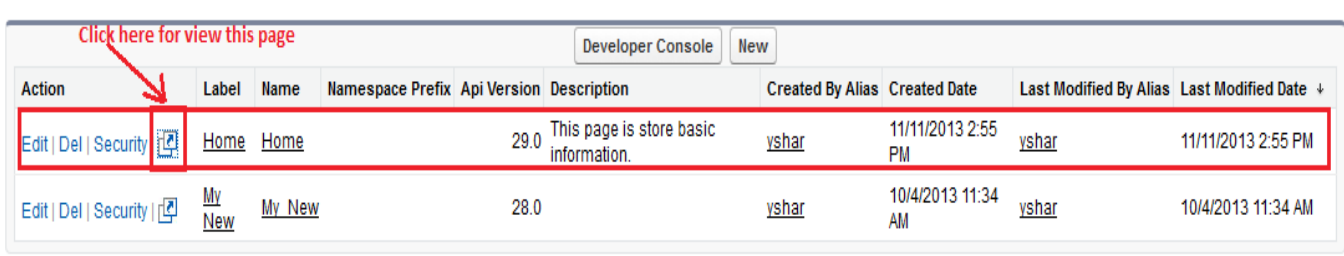

If you have getting error for view page solve this problem following some steps you can see below.

Click on **Setup** > **Manage Users** > **Users** then click on Edit link button for edit user settings.

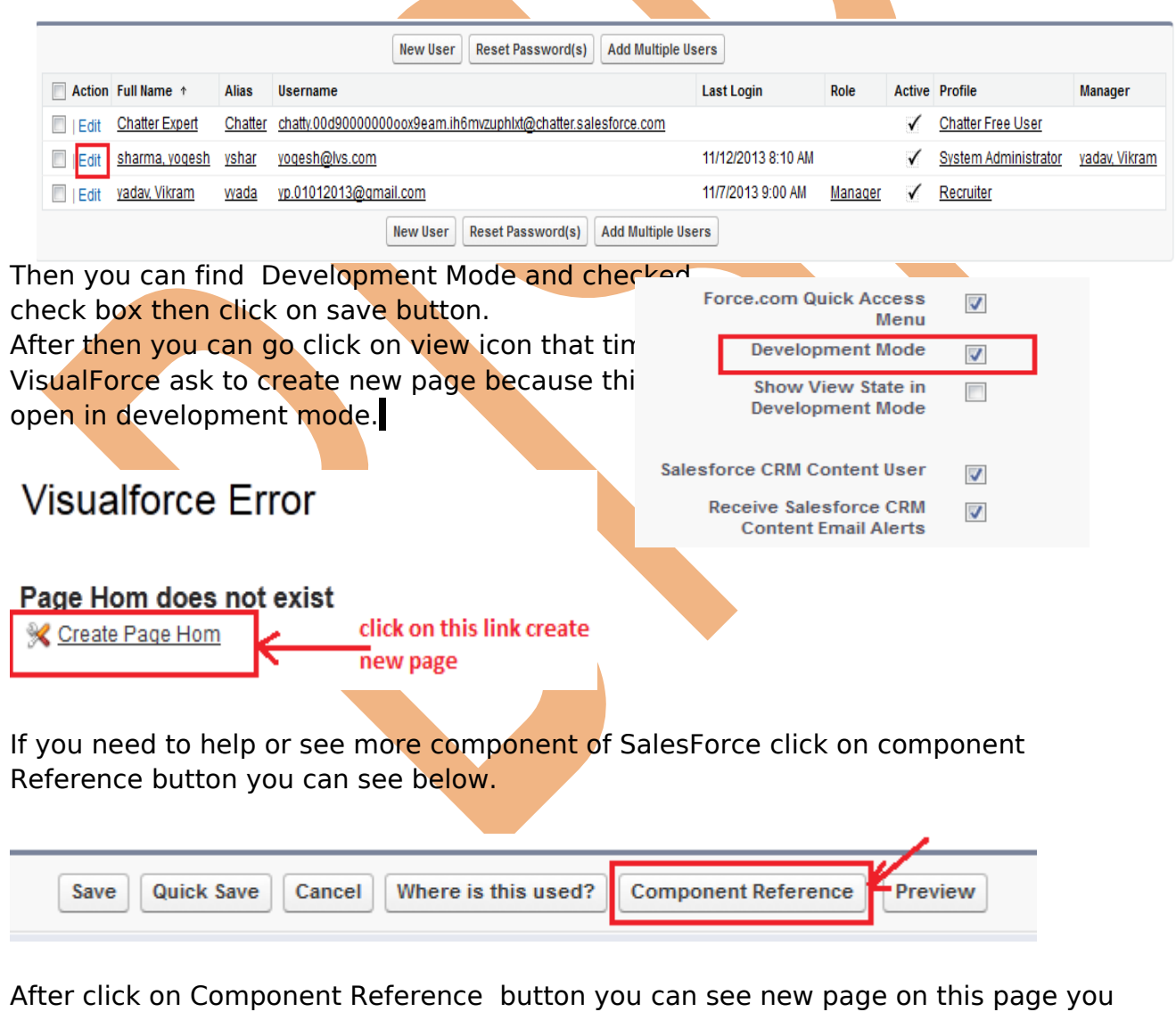

can see below this page.

## **Visualforce Components**

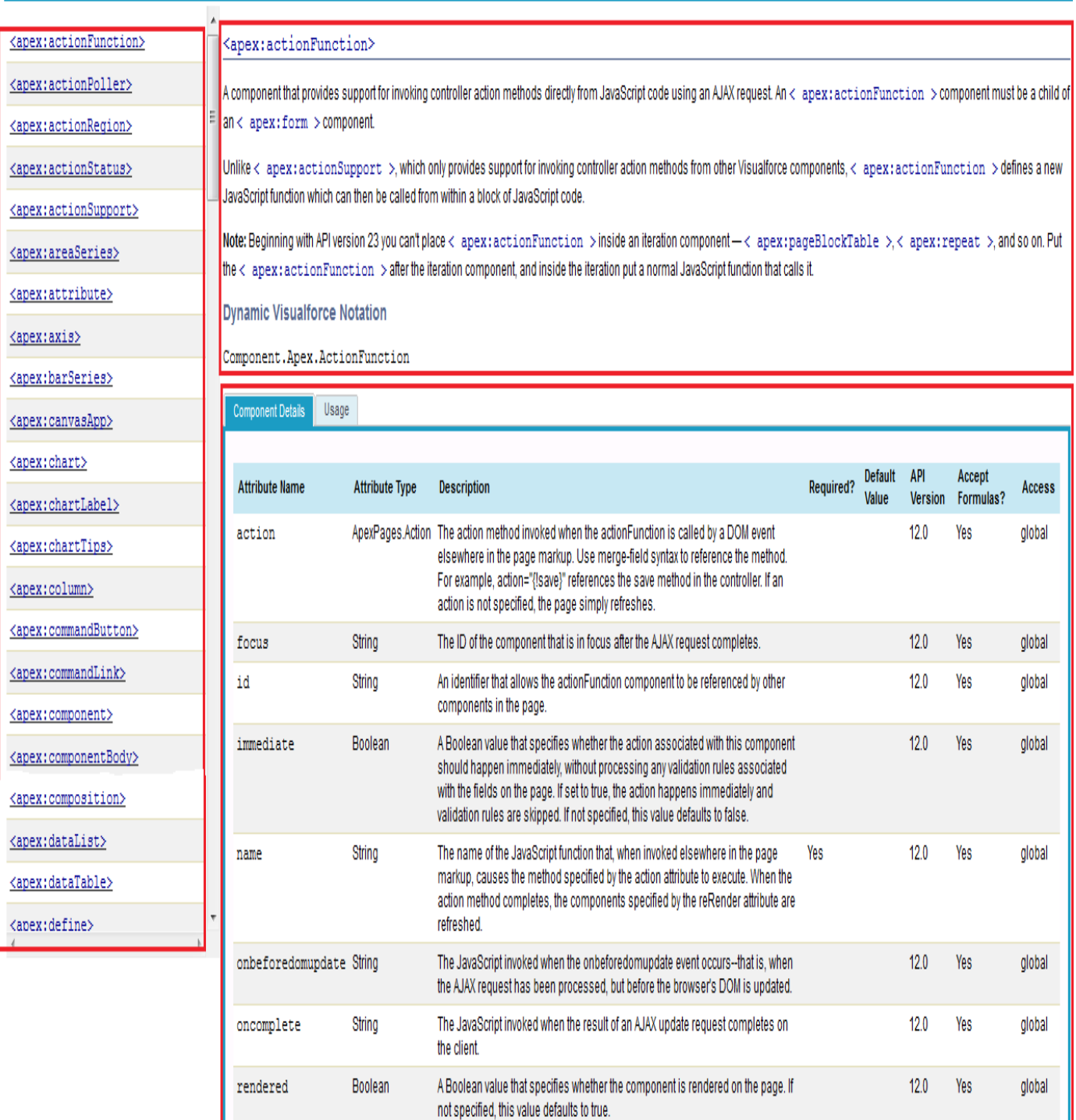

www.bispsolutions.com<br>Page 6

[www.bisptrainigs.com](http://www.bisptrainigs.com/) www.hyperionguru.com

## <span id="page-6-0"></span>**Standard Controllers**

A VisualForce controller is a set of instructions that specify what happens when a user interacts with the components specified in associated VisualForce markup, such as when a user clicks a button or link. Controllers also provide access to the data that should be displayed in a page, and can modify component behavior.

if you use the standard Accounts controller, clicking a **Save** button in a VisualForce page results in the same behavior as clicking **Save** on a standard Account edit page.

**Example :-** Create Accounts Standard Controllers. Click on **Setup** > **develop** > **Pages,** Then Click on New button.

Note :- best way of create pages on SalesForce. Firstly enable Development Mode Go **Setup** > **Manage Users** > **Users** then Click on **Edit** link and checked **Development Mode** checkbox. After that go to address bar and write https://c.ap1.visual.force.com/apex/Hom

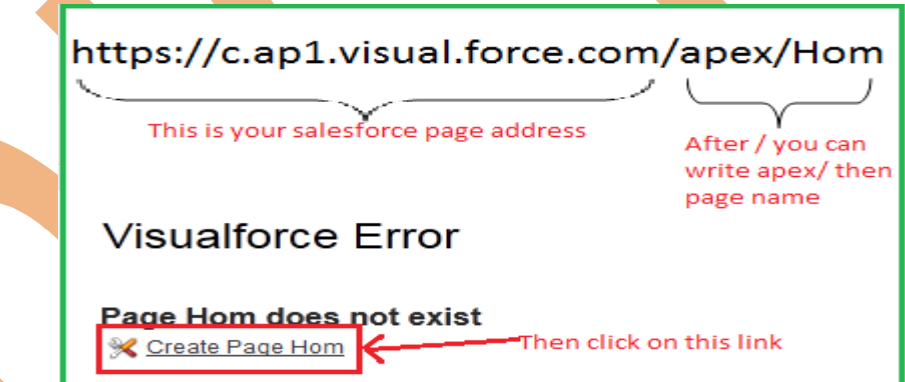

Click on Create Page link you can create new page. After click on link you can see new page below on this page designing and coding both part is available in same page you can see below.

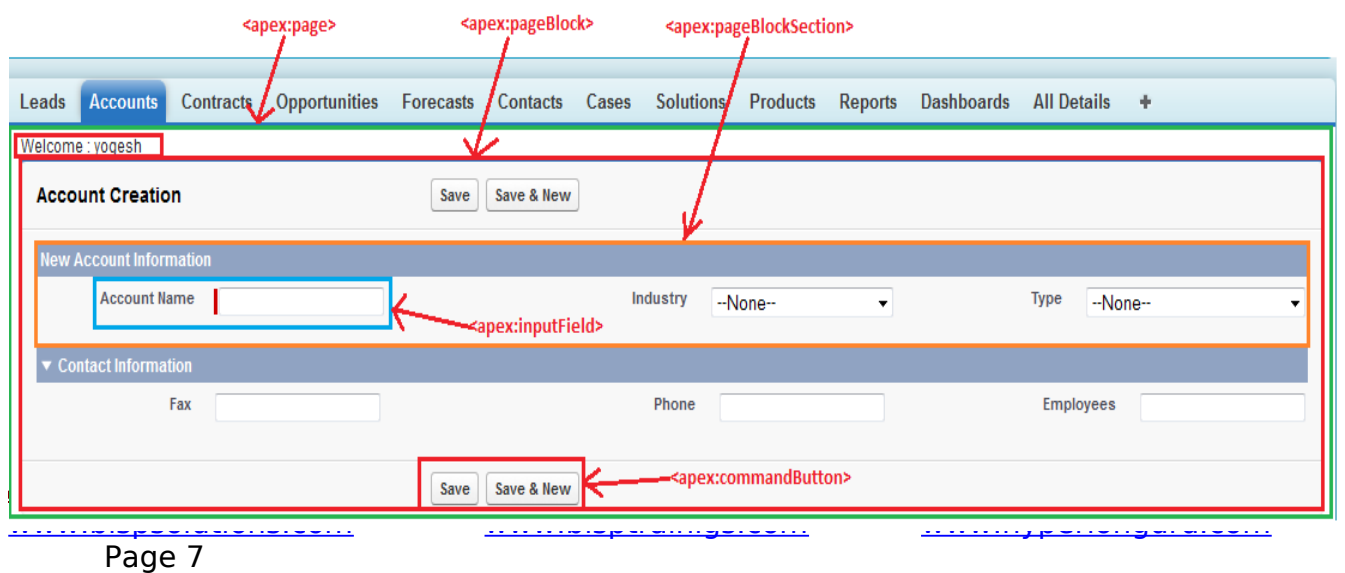

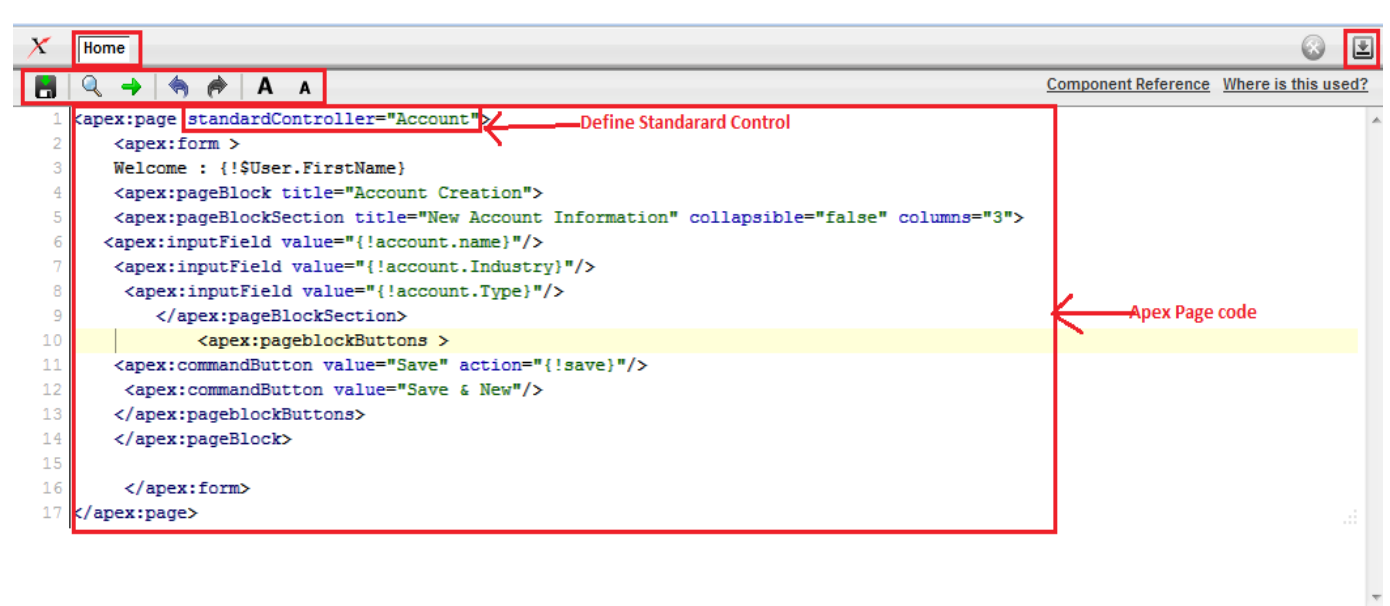

#### <span id="page-7-1"></span>**Standard Control List :**

Total:

Ln 17, Ch 616

Ln 10, Ch 5

- $\triangleright$  Account
- $\triangleright$  Asset

Position:

- Campaign
- Case
- $\blacktriangleright$  Contact
- **Exercice X**
- $\triangleright$  Idea
- $\triangleright$  Lead
- > Opportunity
- Order
- > Product2
- $\triangleright$  Solution
- User
- $\triangleright$  Custom objects

#### <span id="page-7-0"></span>**Action List In VisualForce :**

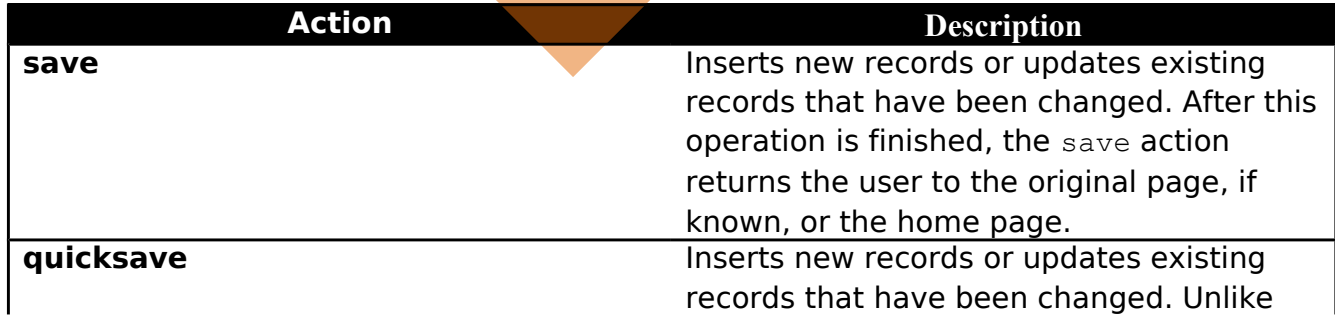

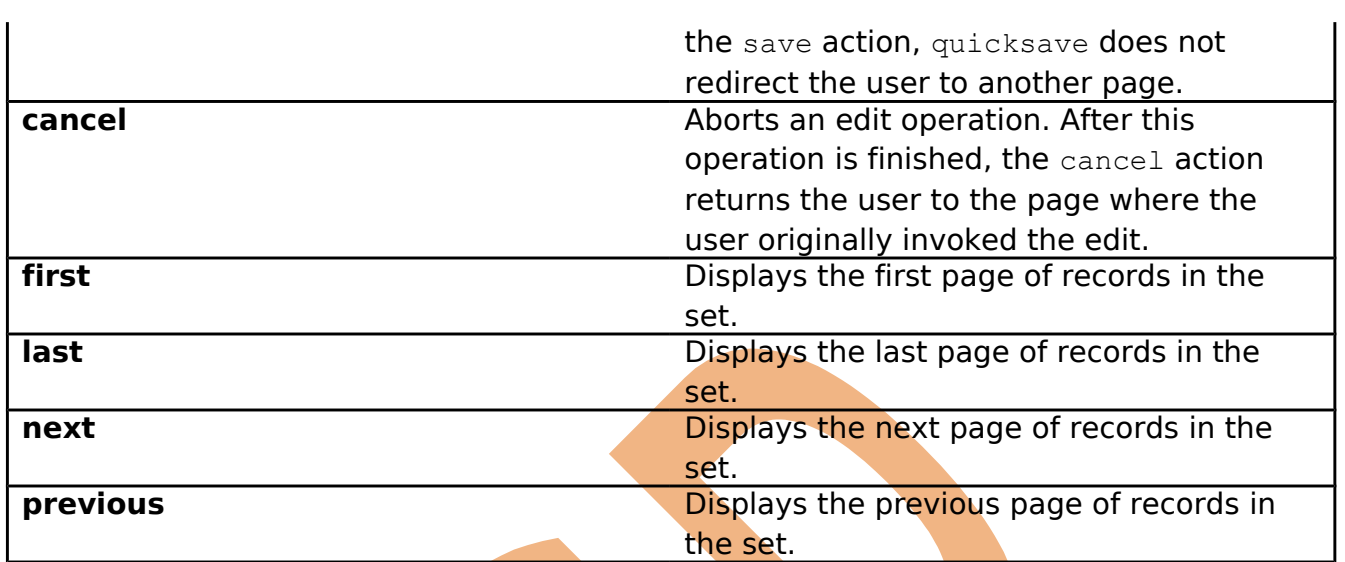

#### **How to use Action in code :-**

<apex:page standardController="Account" sidebar="false">

 $<$ apex:form  $>$ 

<apex:pageBlock title="Account Creation">

<apex:pageBlockSection title="New Account Information" collapsible="false" columns="3">

<apex:inputField value="{!account.name}"/>

<apex:pageblockButtons >

<apex:commandButton value="Save" action="{!save}"/>

</apex:pageBlock>

</apex:form>

</apex:page>

#### <span id="page-8-0"></span>**Create Records :**

<span id="page-9-2"></span><span id="page-9-1"></span><span id="page-9-0"></span>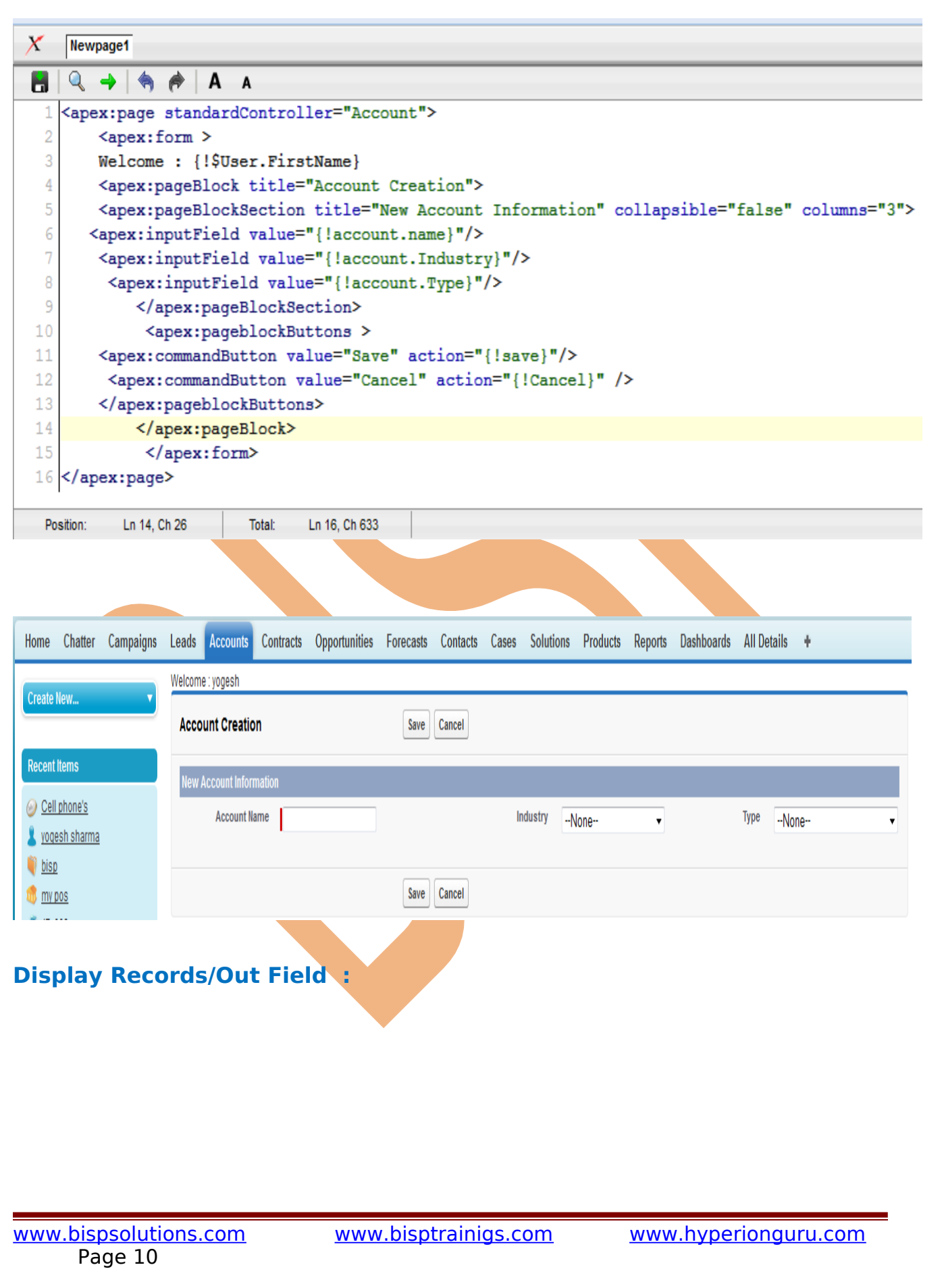

<span id="page-10-2"></span><span id="page-10-1"></span><span id="page-10-0"></span>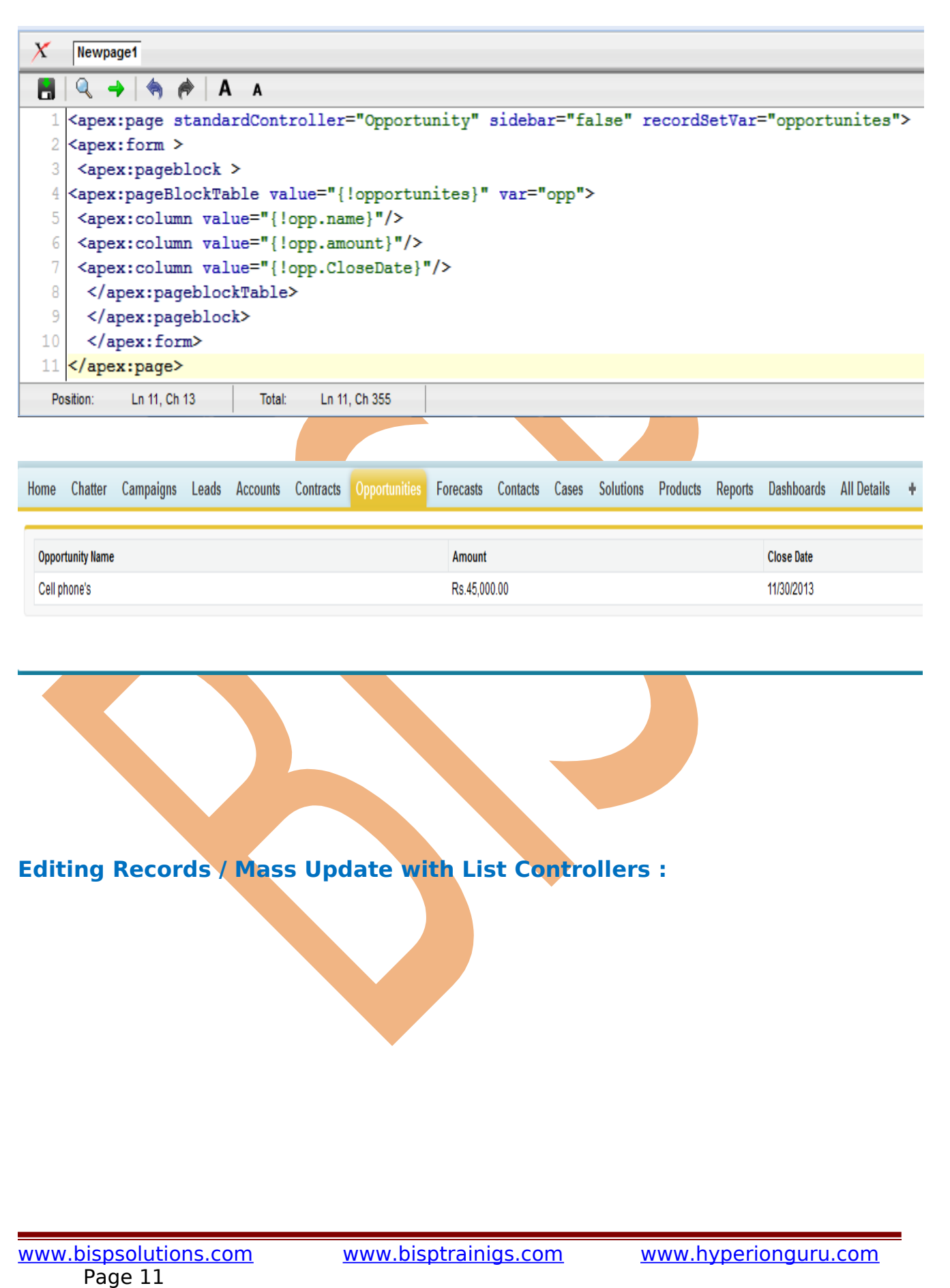

<span id="page-11-0"></span>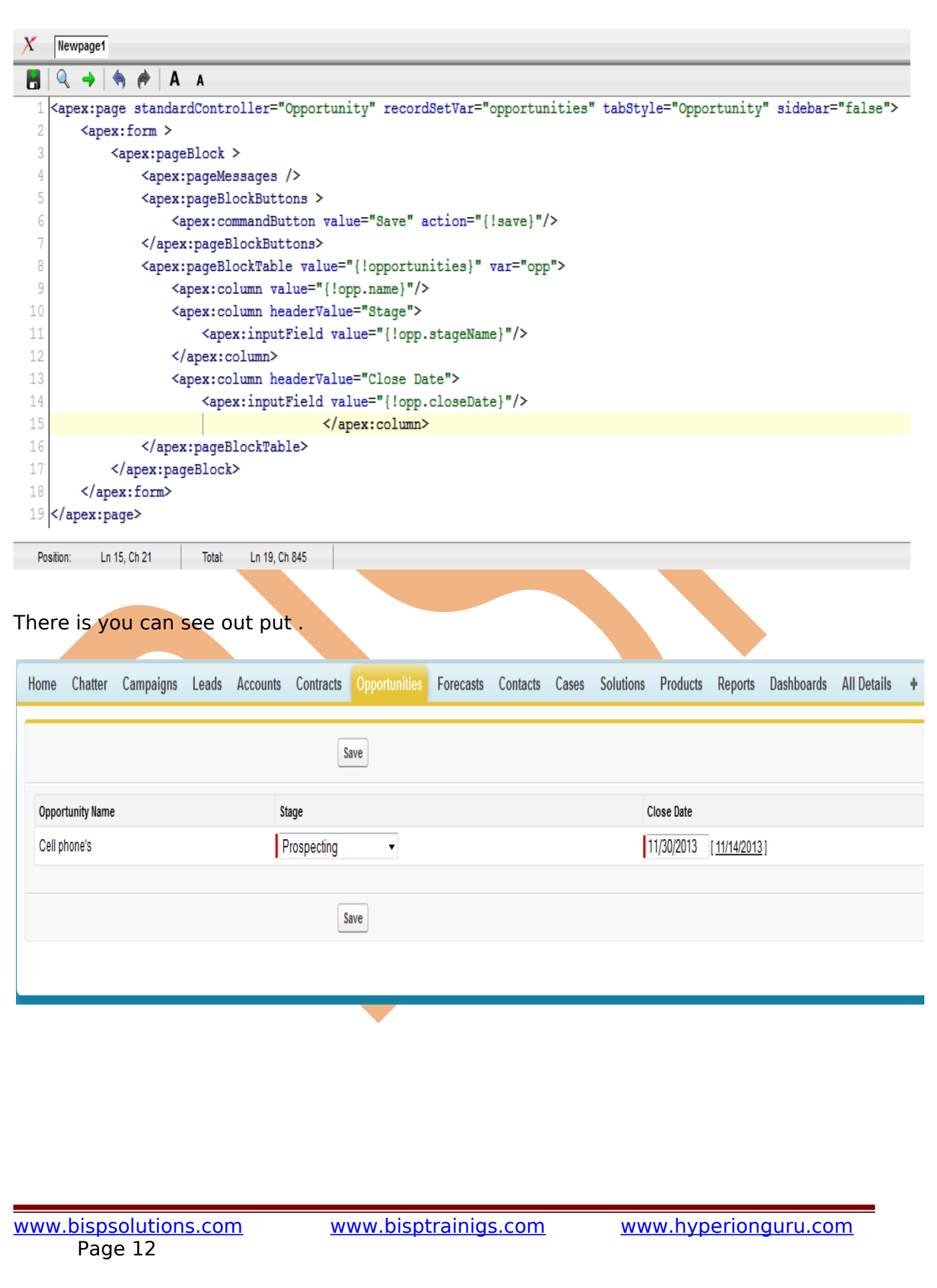